# **PAS32\$ - Test Operator-id/Password Combination**

The PAS32\$ routine can be used to test if an Operator-ID/Password combination is valid by interrogating the \$\$AUTHEX file. The \$\$AUTHEX file is maintained by \$AUTH32 and used when \$AUTHEX is configured (\$CUS) as the Authorisation Program.

## **1. Invocation**

To test an Operator-id/Password combination code:

CALL PAS32\$ USING *opid password result error*

Where *opid* is the PIC X(4) Operator-id to be tested; *password* is the PIC X(20) password to be tested; *result* is a PIC 9(4) COMP variable which contains the Boolean result (see below) and *error* is a PIC 9(4) COMP variable which contains additional error information (see below).

On successful completion, PAS32\$ returns one of the following values in the *result* variable:

- 0 The password is NOT valid for the Operator-id
- 1 The password is valid for the Operator-id

On successful completion, PAS32\$ returns one of the following values in the *error* variable:

- 0 The Operator-id is allowed to login on the current date
- 1 The Operator-id is inactive
- 2 The current date is earlier than the start-date for the Operator-id
- 3 The current date is later than the expiry-date for the Operator-id
- 4 The Operator-id is not allowed to sign-on the current day of the week
- 5 Not used
- 6 The Operator-id is not allowed to sign-in at the current time

# **2. STOP Codes and Exception Conditions**

No STOP codes are generated by PAS32\$.

The following EXIT codes may be returned by PAS32\$:

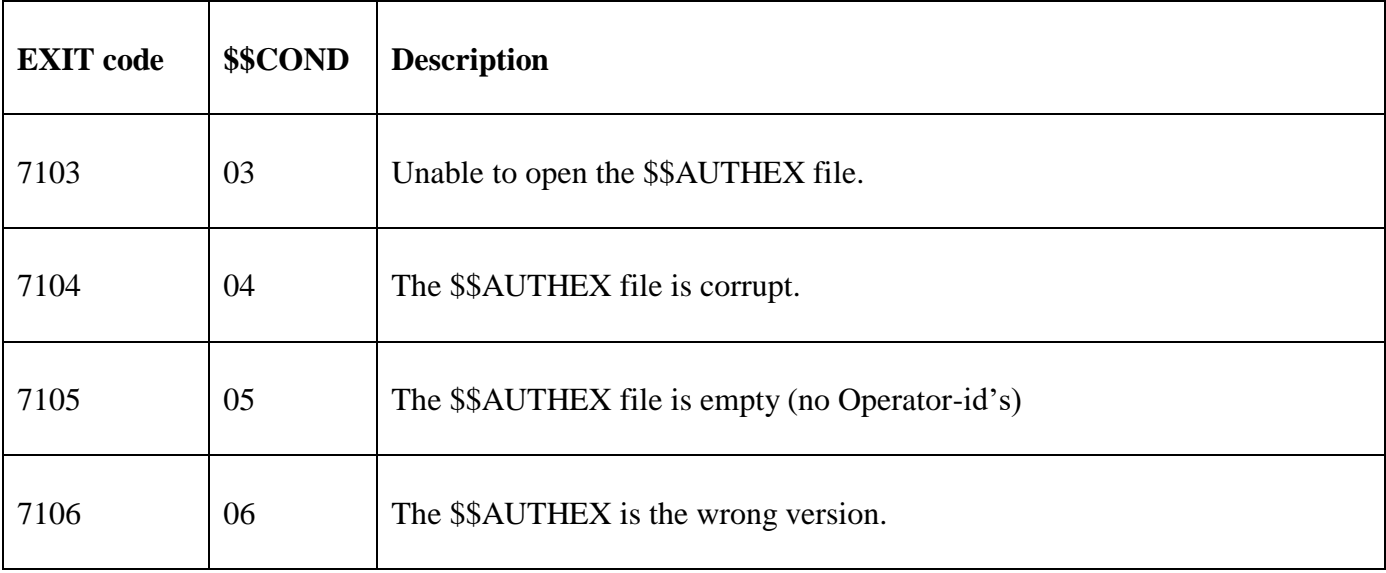

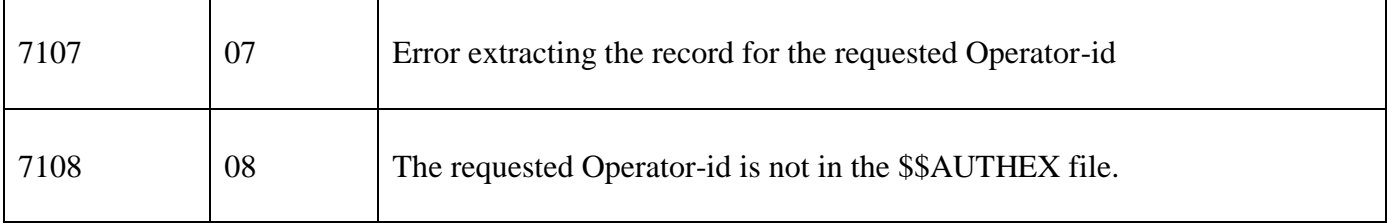

#### **3. Programming Notes**

PAS32\$ is only available with GSM SP-36 or later.

The results returned by PAS32\$ are only meaningful if \$AUTHEX has been customised as the Authorisation Program (i.e. if \$\$AUTP is set to "\$AUTHEX"). The results returned by PAS32\$ may be interesting, but are meaningless, if either \$AUTH or \$PASSWD are customised as the Authorisation Program.

#### **4. Examples**

[EXAMPLE REQUIRED]

## **5. Copy-Books**

None.

## **6. See Also**

None.